# **Instrucciones de manejo**

**METTLER TOLEDOInterface de datos bidireccional de las balanzas de la serie J**

**opción 018**

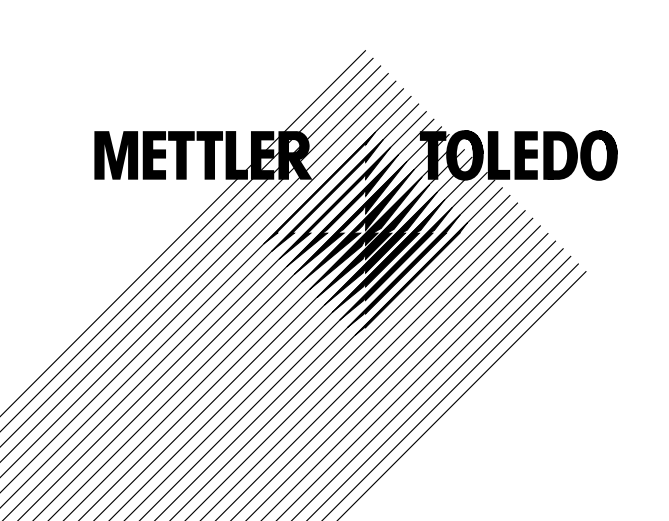

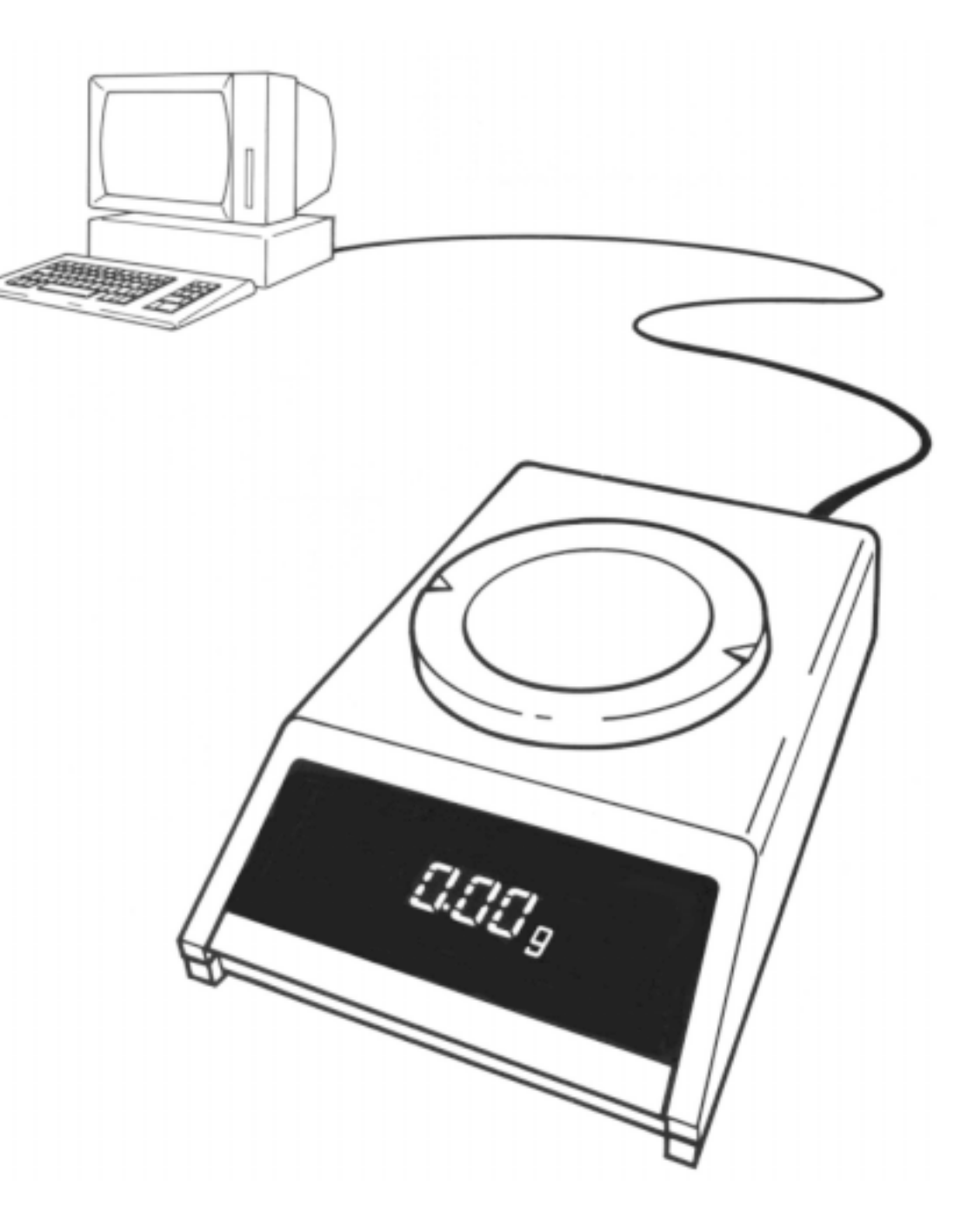

## **Interface de datos bidireccional de las balanzas de la serie J, opci ón 018 (CL/RS232C)**

Las balanzas de la serie METTLER TOLEDO J pueden ser dotadas de un interface de datos bidireccional opción 018. A través de lazo de corriente (current loop) de 20 mA ó RS232C, la balanza J puede transmitir resultados de pesada a un receptor de datos (ordenador, terminal, impresora, etc.). Pero al mismo tiempo peude recibir también instrucciones y ejecutarlas (operación dúplex total). De esta forma es posible integrar la balanza J en un sistema de pesada controlado.

En operación bidireccional se dispone así de las funciones siguientes:

- –Transferencia automática de valores medidos
- –Tarado y descuento previo de tara
- –Conversión del resultado de pesada
- Activación del indicador de la balanza

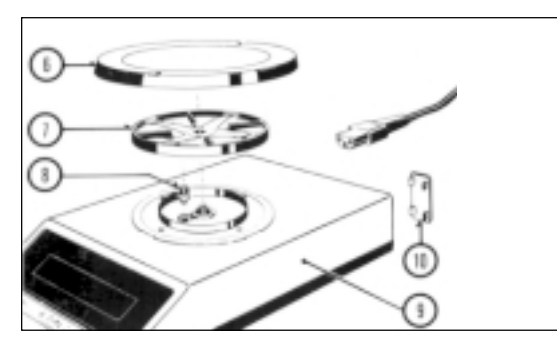

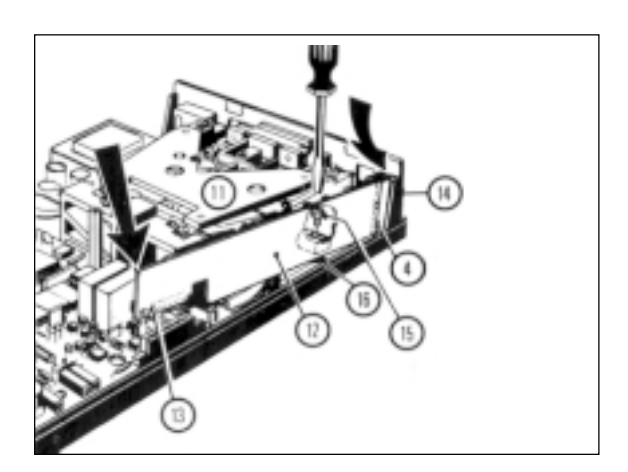

#### **Inserci ón de la tarjeta**

Atención: No olvide sacar el cable de la red.

#### Abertura de la balanza

- Levante platillo (6) y su soporte (7). Saque el tornillo (8).
- Levante verticalmente la parte superior de la caja (9).
- Retire suplemento de plástico (10) de la trasera de la balanza (échelo atrás).

Atención: No toque la célula medidora (11).

#### Inserción de la tarieta

- Inserte la tarjeta (12) conforme a la figura, Conecte el conector (13).
- Gire el tornillo de sujeción (15) en el orificio roscado (16) y apriételo.

#### Cierre de la caja de la balanza (vea figura superior)

- Monte con cuidado desde arriba sobre la balanza la parte superior de la caja.
- Gire el tornillo (8) y apriételo con moderación.
- Monte platillo y su soporte, enchufe el cable de la red.

## Configuración de los parámetros de interface (I-Face)

Sie está incorporada la tarjeta de interface, se pueden seleccionar los parámetros de interface de al lado.

#### Procedimiento:

- Desconecte la balanza.
- Pulse tecla de mandoy téngala pulsada hasta que aparezca
- Seulta la tecla. Aparece de la contrada de la parece de la contrada de la contrada de la contrada de la contr
- Ajuste de los parámetros estándar (subrayados):
- Pulse la teclay téngala pulsada
- hasta que aparezca
- Para otros ajustes:
- Después de
- pulse brevemente la tecla. Aparece **interface** (interface).
- Pulse prolongadamente la tecla hasta que aparezca el primer parámetro.
- –Acepte los parámetros mostrados
- Cambie parámetros

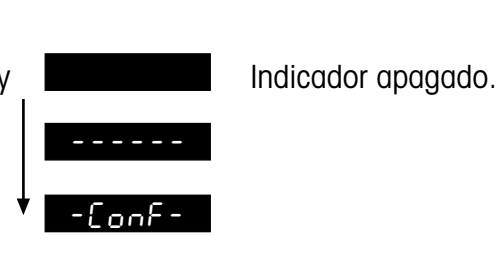

rESEt

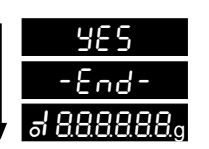

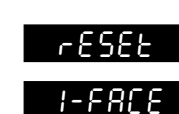

 $\rightarrow$ 

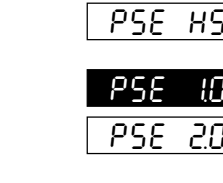

 $P$ r $E$ 

 $5.$  S

 $\overline{5}$ .

 $5.8$  $\overline{5}$ . C

 $b$  $b<sub>0</sub>$ 

 $P$  -

 $\overline{P}$ .

- $\rightarrow$  Tenga pulsada la tecla, hasta que aparezca el siguiente parámetro
	- Pulse brevemente la tecla.

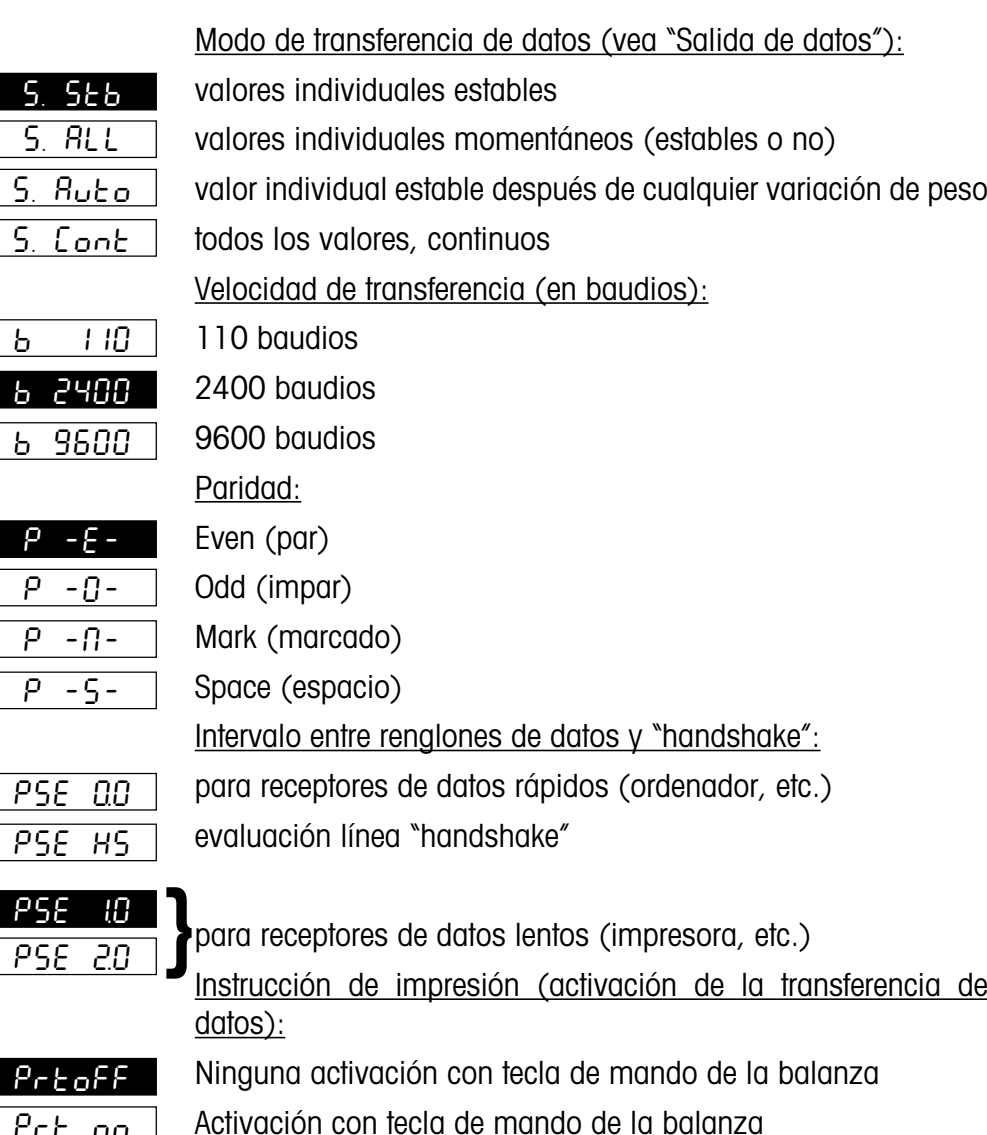

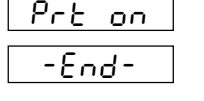

Tenga pulsada la tecla hasta que aparezca el control de indicación.

## **Preparati ó n**

## **Preparati ó n**

## **Acoplamiento de aparatos con interface de lazo de corriente**

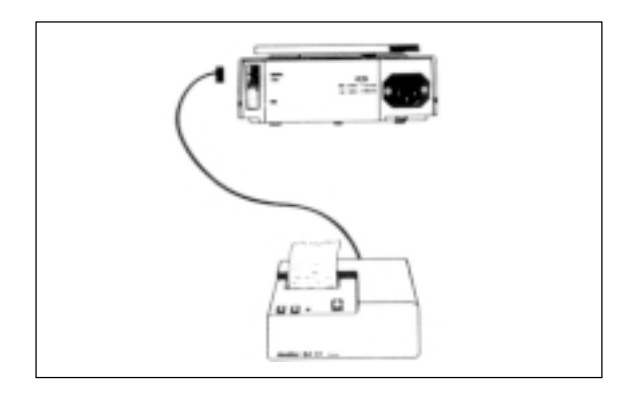

La impresora METTLER TOLEDO GA44 puede acoplarse sin más precauciones a la balanza J (en configuración estándar). El cable necesario se entrega con la impresora (para referencia posterior: Nº de pedido 47926).

Para otros aparatos hay que pedir el cable por separado: N<sup>º</sup> de pedido 47936.

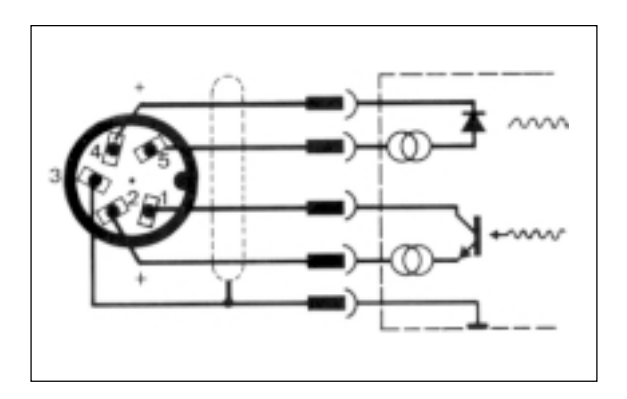

El cable 47936 está cableado como se ilustra al lado.

Puede utilizarse directamente para la conexión a aparatos METTLER TOLEDO CL.

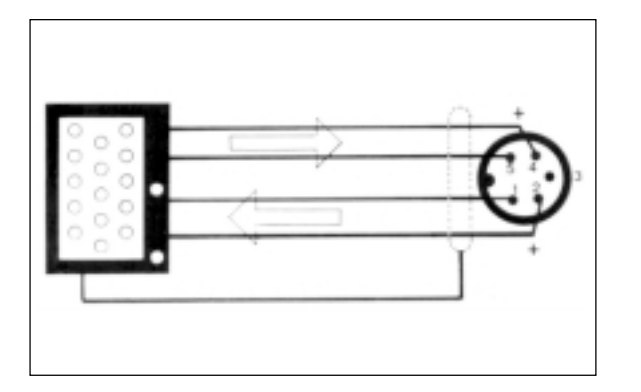

Si se conectan aparatos de otras marcas con interface de lazo de corriente a una balanza J, ésta necesita asumir la alimentación de corriente. Para tal fin es preciso tener presentes los datos limite, que están esbozados en el registro "Interfaces".

El esquema de cableado de la izquierda muestra cómo se dispone el cable para un aparato de otra marca con interface de lazo de corriente.

#### **Conexión de aparatos con interface RS232C**

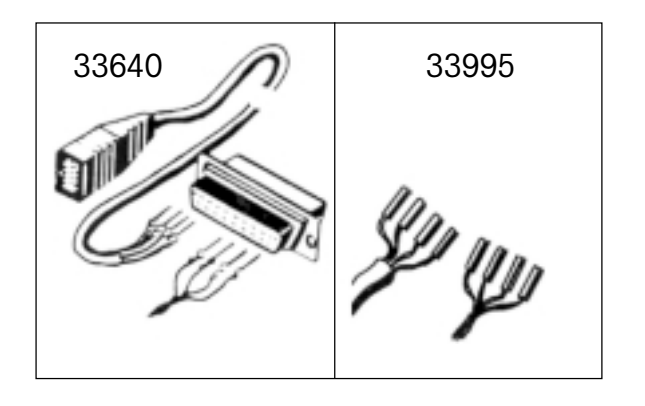

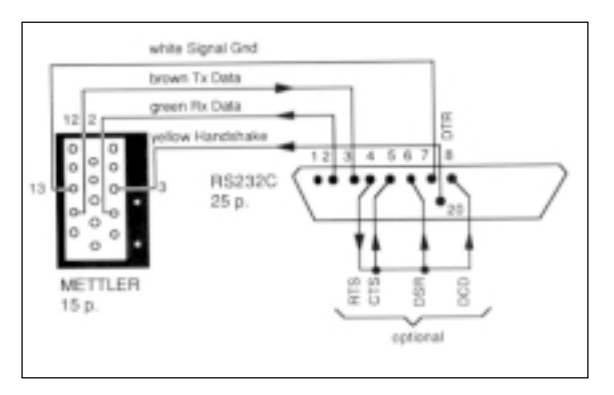

El cable para aparatos con interface RS232C ha de pedirse por separado: N<sup>º</sup> de pedido 33640 (macho) ó 33995 (hembra) Para los aparatos siguientes hay disponibles cables completos: Impresora EPSON P-40 N<sup>º</sup> de pedido 33688 Ordenador EPSON PX-4 33982 HX-20 33955

Dependiendo de que el aparato a acoplar sea un terminal (DTE) o transmisor (DCE) de datos, este cable se monta de la forma siguiente:

#### Cableado para terminales de datos:

Clavija 2: cable verde (datos de recepción de la balanza) Clavija 3: cable marrón (salida de datos de la balanza) Clavija 7: cable blanco (tierra de señales) Clavija 4 ó 20: cable amarillo (handshake)

además, en caso de necesitarse aparato de otra marca: conexión handshake libre(clavija 4 ó 20) unión fija a clavijas 5 (CTS), 6 (DSR) y 8 (DCD).

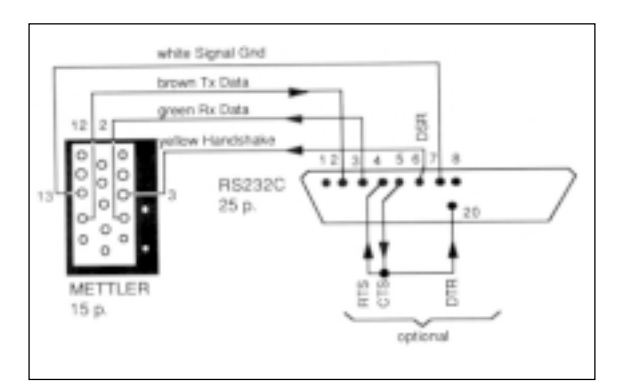

#### Cableado para transmisores de datos:

Clavija 2: cable marrón (salida de datos de la balanza) Clavija 3: cable verde (datos de recepción de la balanza) Clavija 7: cable blanco (tierra de señales) Clavija 5 ó 6: cable amarillo (handshake)

además, en caso de necesitarse aparato de otra marca: conexión handshake libreunión fija de clavijas 5 (CTS) con clavija 4 (RTS) o con clavija 20 (DTR) o unión fija de clavija 6 (DSR) con clavija 4 (RTS) o con clavija 20 (DTR).

## **Preparatión <sup>5</sup>**

#### **Descripción del interface**

La balanza METTLER TOLEDO J dispone de un interface de tensión RS232C y de un interface de lazo de corriente de 20 mA pasivo (Current Loop CL).

Estos interfaces pueden usarse tanto unidireccionalmente como en operación duplex total bidireccional.

Las salidas de datos de ambos interfaces trabajan en forma paralela. Pero sólo puede utilizarse una u otra entrada.

La entrada de instrucciones es activa, tan pronto como el indicador está conectado. Las salidas de datos permanecen bloqueadas hasta que ha concluido la rutina de conexión.

Principio de transferencia: bitserial, asincrónica (1 bit de comienzo) código de 7 bits ASCII-ISO646 + bit de paridad 1 bit de parada (recepción), 2 bits de parada (emisión)

Si se interrumpe el interface en operación bidireccional durante un periodo de 10 caracteres consecutivos, se produce un estado BREAK, es decir, se reponen (reset) todas las funciones que se han activado con instrucciones a través del interface (modo de transferencia, descuento previo de tara, presentación de texto, etc.). La balanza opera tal como haya sido configurada.

La configuración de los parámetros del interface está descrita en el registro "Preparación".

- Modos de operación: Operación de interface libre (free mode)
	- - Operación de interface controlada (handshake mode) Software handshake, de acuerdo con "Boletin de información técnica" TIB: "El interface METTLERTOLEDO CL". Nº de pedido en el cap. "Generalidades sobre el interface METTLER TOLEDO CL"

Pueden evitarse las pérdidas de datos en forma eficaz, sin que sean necesarias líneas handshake adicionales, de la siguiente manera:

- 1. Con la operación handshake controlada (software handshake)
- 2. Con un <u>intervalo regulable</u> entre las cadenas de datos de hasta 2 segundos.
- 3. Mediante llamada individual de los resultados con la instrucción SI C<sub>p</sub>L<sub>F</sub>. Cuando la balanza no puede preparar un resultado definitivo, al instante emite "SI". Por tanto, el ordenador de control está informado en todo momento de que necesita preguntar otra vez el valor medido.

Estos modos de operación pueden utilizarse también para el interface RS232C. Además puede usarse el hardware de operación controlada descrito abajo.

## **Hardware de operación controlada (handshake) RS232C Función de transferencia con aparatos auxiliares**

Con ayuda de una línea de señales separada se puede "frenar" la balanza J al transferir valores a través del interface RS232C, es decir, la balanza emite sólo entonces datos, cuando el aparato acoplado avisa que está preparado. Para ello este aparato necesita apoyar la operación handshake, debiendo usarse el cableado adecuado (véase "Preparación").

La evaluación de la señal se realiza cuando se ha ajustado a la configuración "PSE HS" y la línea está realmente conectada.

Si en la línea handshake hay una tensión positiva, o si la línea está abierta, la balanza emite. En caso de tensión negativa, no emite. Cuando el nivel cambia de positivo a negativo durante una transferencia, se transfieren otras 2 señales como máximo.

Si se utiliza esta functión handshake, no puede usarse la función de transferencia de al lado. Existe además la posibilidad de activar la transferencia de datos con la tecla de mando de la balanza (configuración: Prt on → menú: Print).

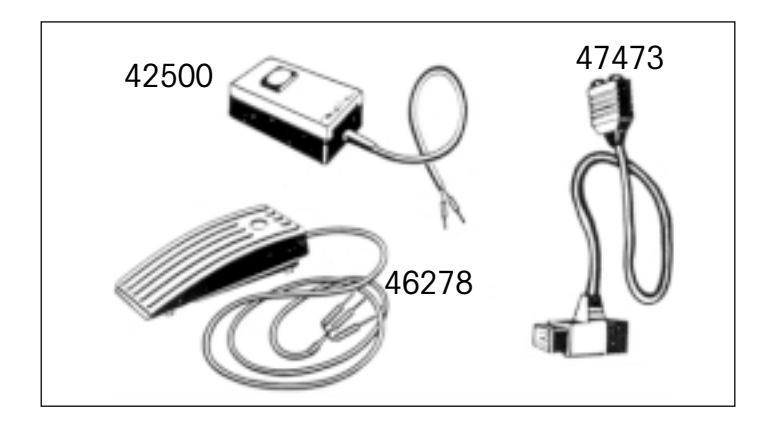

La transferencia de datos puede activarse con una tecla manual o de pie. Para ello se necesita un adaptador (Nº de pedido 47473).

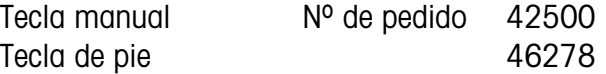

Si se utiliza este modo de activación de transferencia (o la tecla PRT en la impresora GA44), se suspende la función handshake descrita al lado.

En el registro "Salida de datos" se dan más detalles sobre la activación de la transferencia de datos.

## **Generalidades sobre el METTLER TOLEDO interface CL**

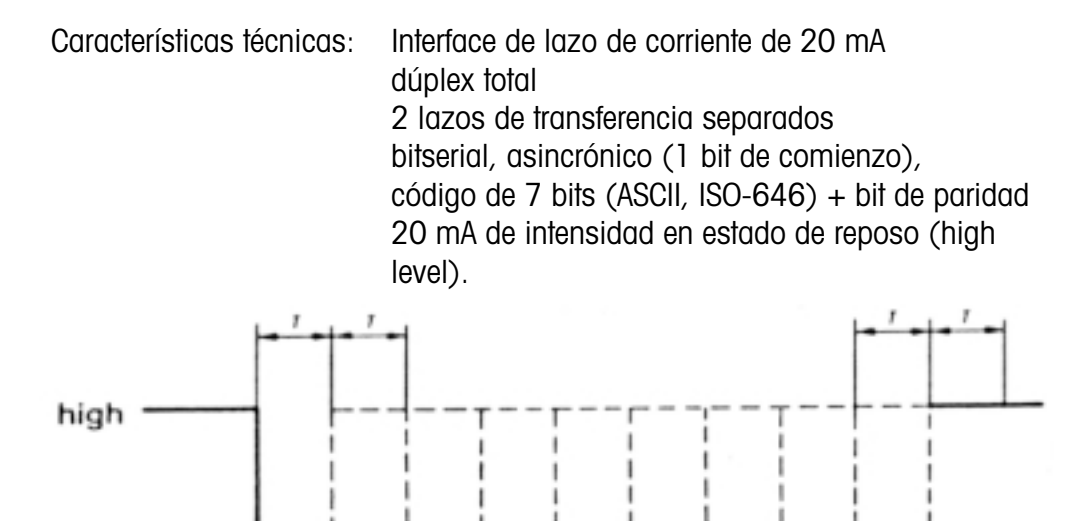

Una interrupción del lazo durante el tiempo T inicia la transmisión de caracteres. La transferencia del carácter individual termina con el cierre del lazo otra vezdurante el tiempo T, como mínimo.

 $b42$ 

 $-2$ 

low

El interface CL de la balanza dispone de dos lazos de transferencia pasivos independientes entre sí.

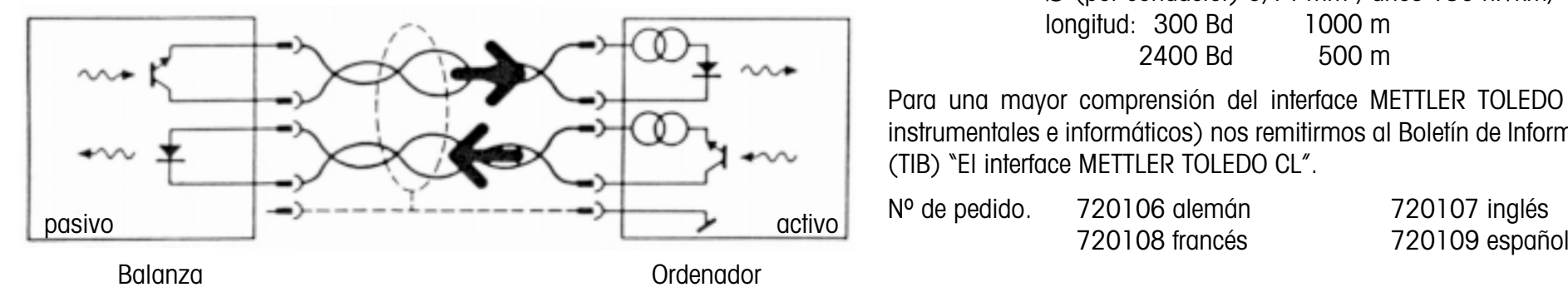

Por tanto, los lazos pasivos de la balanza han de ser alimentados mediante fuentes de corriente externas. A fin de que el interface CL no sea perturbado por estas fuentes, hay que tener en cuenta los datos límite siguientes:

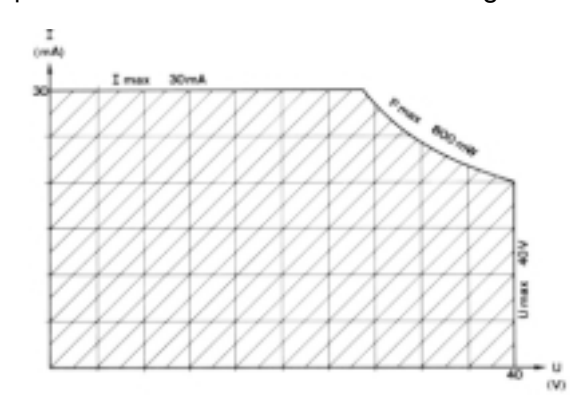

La curva característica U/I de la fuente ha de encontrarse dentro del área rayada. Para garantizar un transferencia sin interferencias, deben satisfacerse las condiciones siguientes:

- Barrido de tensión de la fuente 15 V (+10 %/ -0 %)
- Intensidad (high) entre 18 mA y 24 mA
- Pendiente de flancos 2…20 mA/µs
- Cable:  $\,$  apantallado, trenzado por pares, unos 125 Ω/km,  $\,$  $\varnothing$  (por conductor) 0,14 mm<sup>2</sup>, unos 130 nF/km, longitud: 300 Bd 1000 m 2400 Bd 500 m

Para una mayor comprensión del interface METTLER TOLEDO CL (aspectos instrumentales e informáticos) nos remitirmos al Boletín de Información Técnica (TIB) "El interface METTLER TOLEDO CL".

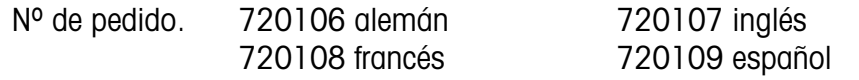

#### **Generalidades sobre el interface RS232C**

Interface de tensión según normas; EIA RS-232-C, DIN 66020 Estas normas están rigurosamente de acuerdo con las recomendaciones CCITT V.24 y V.28.

Se distinguen dos tipos de aparatos:

- - DATA TERMINAL EQUIPMENT (DTE), terminal de datos, p. ej., teletipo, impresora
- - DATA COMMUNICATIONS EQUIPMENT, unidad de transferencia de datos, p. ej., modem, transmisor

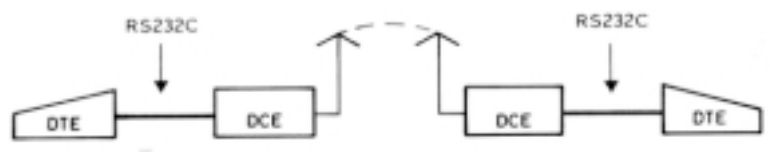

El interface RS232C ha sido concebido en un principio para enlazar dichos terminales con transmisores de datos. Las líneas y señales han sido diseñadas para esta configuración original, todavía utilizada hoy.

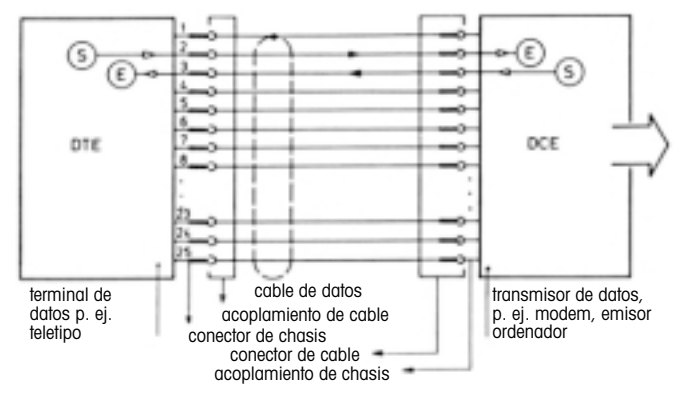

- - Un DTE transmite sus datos a la conexión 2(dirección de datos DTE  $\rightarrow$  DCE)
- - Un DCE transmite sus datos a la conexión 3(dirección de datos  $DCE \rightarrow DTE$ )

Para distancias cortas, en donde los dispositivos de transferencia de datos no tienen sentido, el interface RS232C se usa también para dos aparatos cualesquiera, es decir, las combinaciones DTE - DTE y DCE - son totalmente viables. Puede prescindirse así de muchas señales y líneas. Una configuración mínima puede realizarse con dos (operación unidireccional) o tres (operación bidireccional) líneas.

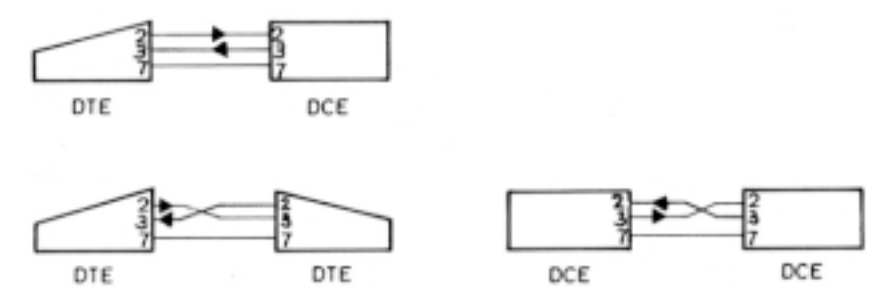

Además de las líneas de interface antes citadas, a continuación se indican las líneas handshake más frecuentes.

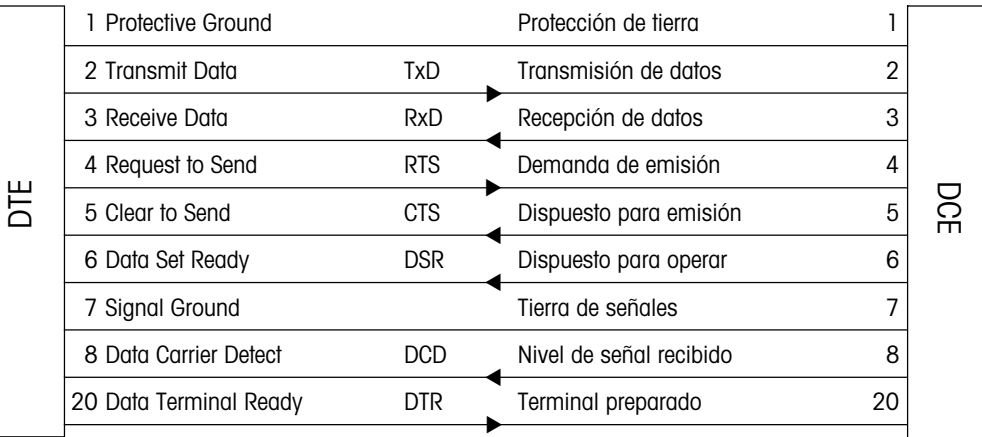

**Interfaces**

## **Salida de datos**

## **Activación de la transferencia de datos**

En cada instante la balanza dispone de un resultado de pesada momentáneo que, por un lado, puede ser estable o no estable y, por otro, válido o no válido. Las cuatro, combinaciones son posibles.

Según la aplicación, la transferencia de datos puede ser activada de cuatro formas:

- tecla de mando de la balanza (configuración: "Prt on", Menú: "Print")
- -Tecla Print externa (tecla de transferencia o tecla "PRT" en la GA44)
- operación automática (configuración: "S. Auto", "S. Cont")
- instrucciones a través de interface (instrucciones Send)
- carga o descarga de la balanza (instrucciones Send "SR", "SNR")

El ajuste estándar para el modo de transferencia de datos es:

S. Stb Se transfiere un valor individual estable, cuando la transferencia de datos ha sido activada con una tecla.

En el registro de configuración (I-Face) puede modificarse el modo de transferencia:

- S.All Se transfiere un valor individual momentáneo (estable o no estable), cuando la transferencia de datos ha sido activada con una tecla.
- S. Auto Se transfiere automáticamente un valor estable después de cada cambio de peso (umbral 1 g ó 5 g en balanzas de gramo).
- S. Cont Se transfieren automáticamente todos los valores al ritmodel intervalo configurado (bloque de información no estable con "SD" y estable con "S") vea formato de datos del risultado válido.

En operación bidireccional estos modos de transferencia pueden seleccionarse a través del interface con instrucciones Send (descritas en el registro "Juego de instrucciones"), independientemente del modo de transferencia configurado.

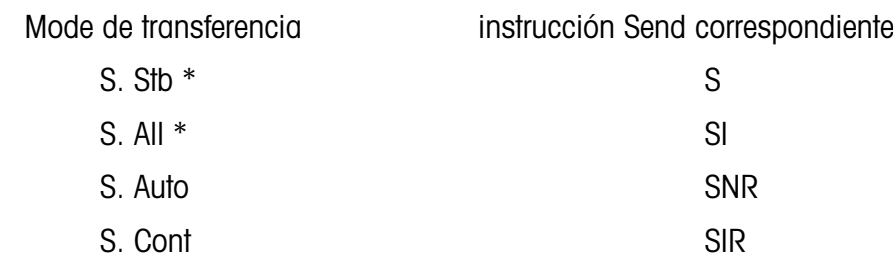

\* Active transferencia con tecla

En caso de interrupción de interface (BREAK) se pierde el modo de transferencia, si se ha seleccionado a través del interface. Por el contrario, el modo de transferencia configurado queda memorizado hasta que se configura otro.

Nota: El ajuste estándar para el intervalo entre las cadenas de datos es 1 segundo (para impresora GA44). Cuando se opera con un ordenador, este intervalo resulta demasiado largo. Por ello en la mayoría de los casos se configura a un mínimo (0.0).

#### **Resultado válido**

Cualquier resultado v álido aparece a la salida de datos en formato uniforme. La cadena de datos (cadena de caracteres) puede descomponerse en tres bloques y siempre se valida con retorno de carro (C R) y avance de línea (LF).

#### $\Box$  = espacio (Space)

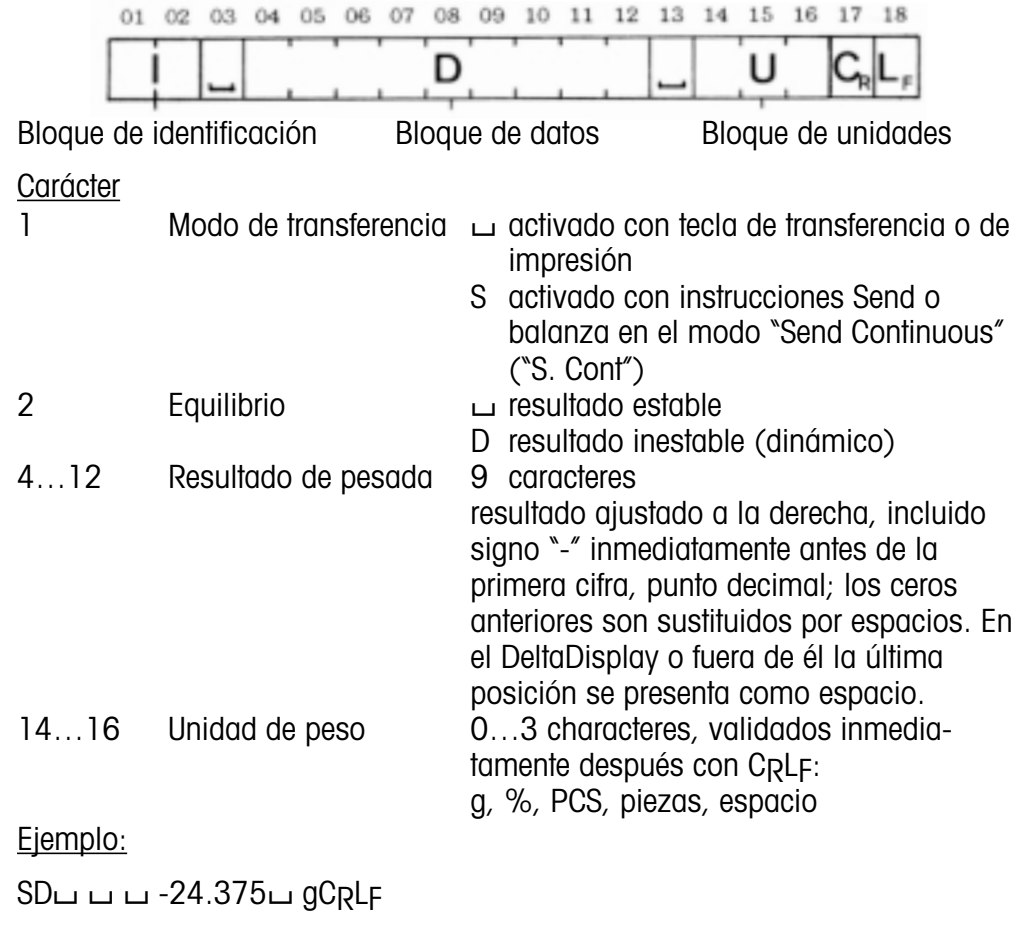

#### **Resultado no válido**

En estados operativos especiales (p.ej.m durante exceso o falta de carga, aviso de error, etc.) la balanza no puede preparar un resultado de pesada definitivo. Dependiendo de c ómo se active la transferencia de datos, la balanza se comporta de conformidad:

Balanza configurada a S. All ó S. Cont, transferencia de datos, activada <u>con tecla</u> (Print, PRT, Transfer):

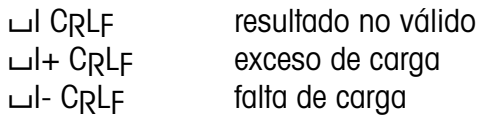

Transferencia de datos activada con instrucciones S, SI, SIR o balanza en el modo de transferencia S. Cont:

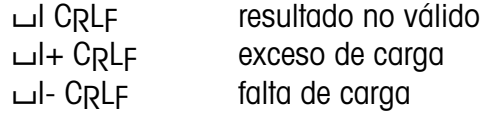

Los avisos antes citados aparecen inmediatamente despu és de activada latransferencia. En los demás casos la balanza espera a poder preparar un resultado válido.

#### **Avisos especiales de la balanza**

TA C RLF se ha tarado en operaci ón bidireccional con la tecla (contestaci ón)

STANDARD∟∟V20.31.00 Aviso de conexión, versión software

ET C RLFES C RLF Avisos de error en operaci ón bidireccional EL C RLF ( → "Apéndice") **}** 

Nota:

#### **Generalidades sobre el conjunto de instrucciones**

Las balanzas J con opci ón 018 van provistas de interfaces d úplex total, es decir, no s ólo pueden emitir resultados de pesada, sino tambi én recibir, evaluar y ejecutar ciertas instrucciones de mando.

Estas instrucciones se describen en este capítulo.

Se diferencian las mayúsculas de las minúsculas.

Cada instrucción ha de validarse con la secuencia de caracteres CARRIAGERETURN (C R) y LINE FEED (LF).

Una instrucci ón sin los correspondientes par ámetros retorna generalmente la funci ón en cuesti ón (Reset).

Las instrucciones que a ún no han podido ser ejecutadas, son sustituidas por las últimas recibidas, es decir, se pierden.

Un estado BREAK (v éase capítulo "Interfaces") anula todas las instrucciones y la balanza se comporta de nuevo como si se hubiera desconectado y vuelto a conectar.

En caso de que la balanza no haya recibido correctamente una instrucci ón, emite un aviso de error adecuado (v éase capítulo "Ap éndice").

 Al final de este registro pueden encontrarse ejemplos de programas sencillos sobre la operaci ón bidireccional con la balanza J.

En este capítulo se utilizan los símbolos siguientes:

- $\Box$ espacio (Space)
- : = definición
- < > par ámetro
- [ ] facultativo

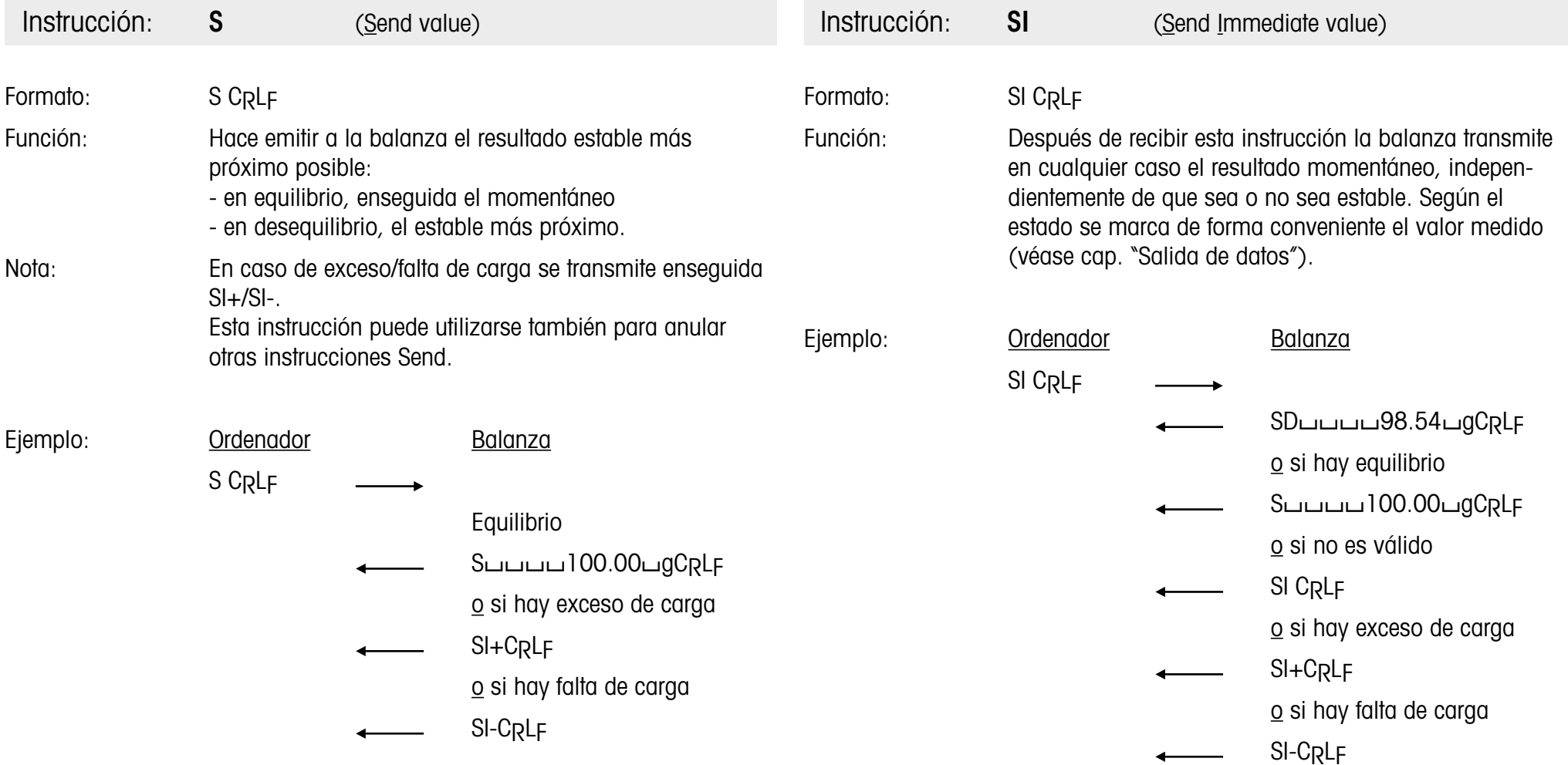

◢

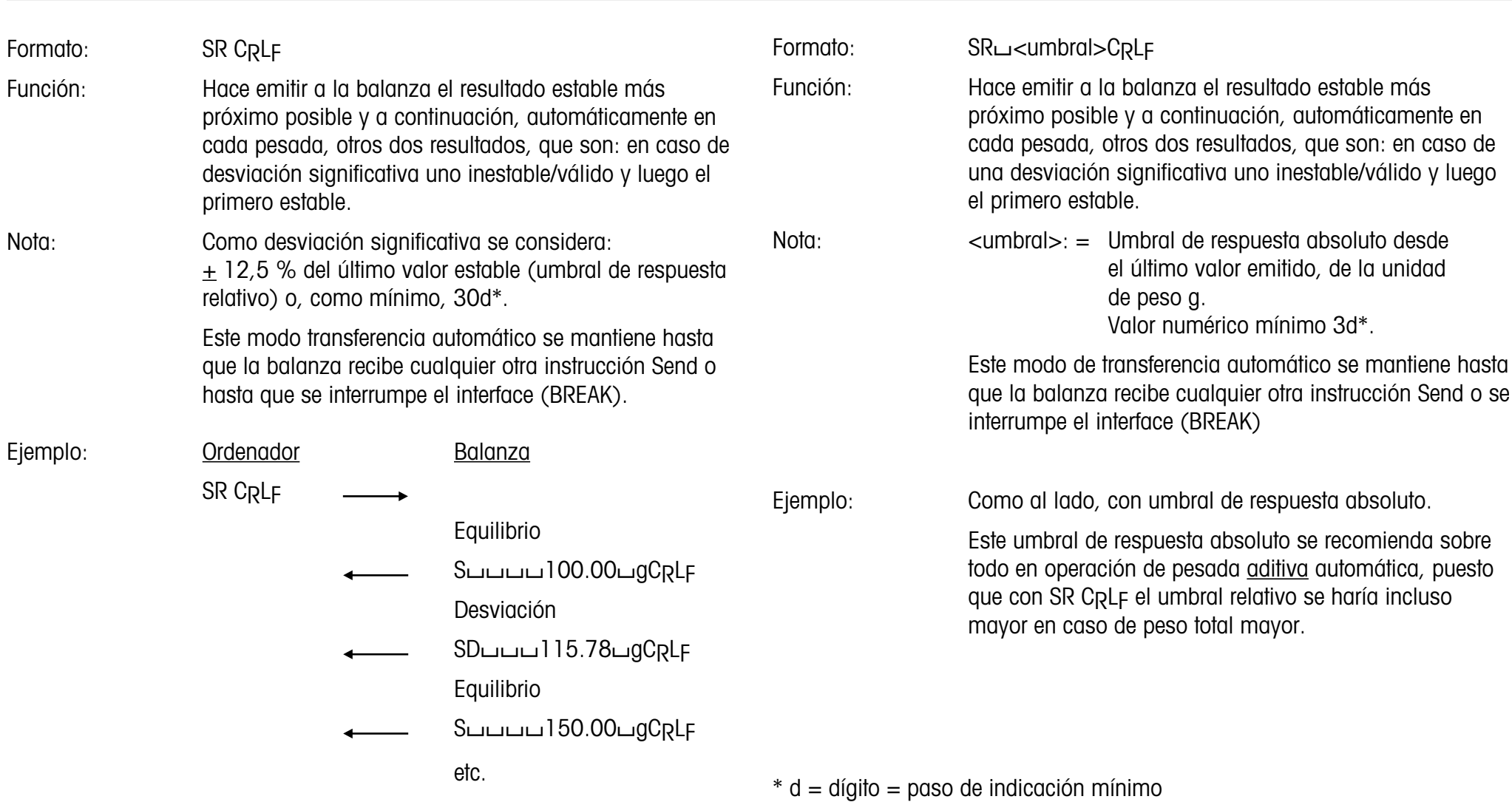

Instrucción:

**SR**

(Send value and Repeat)

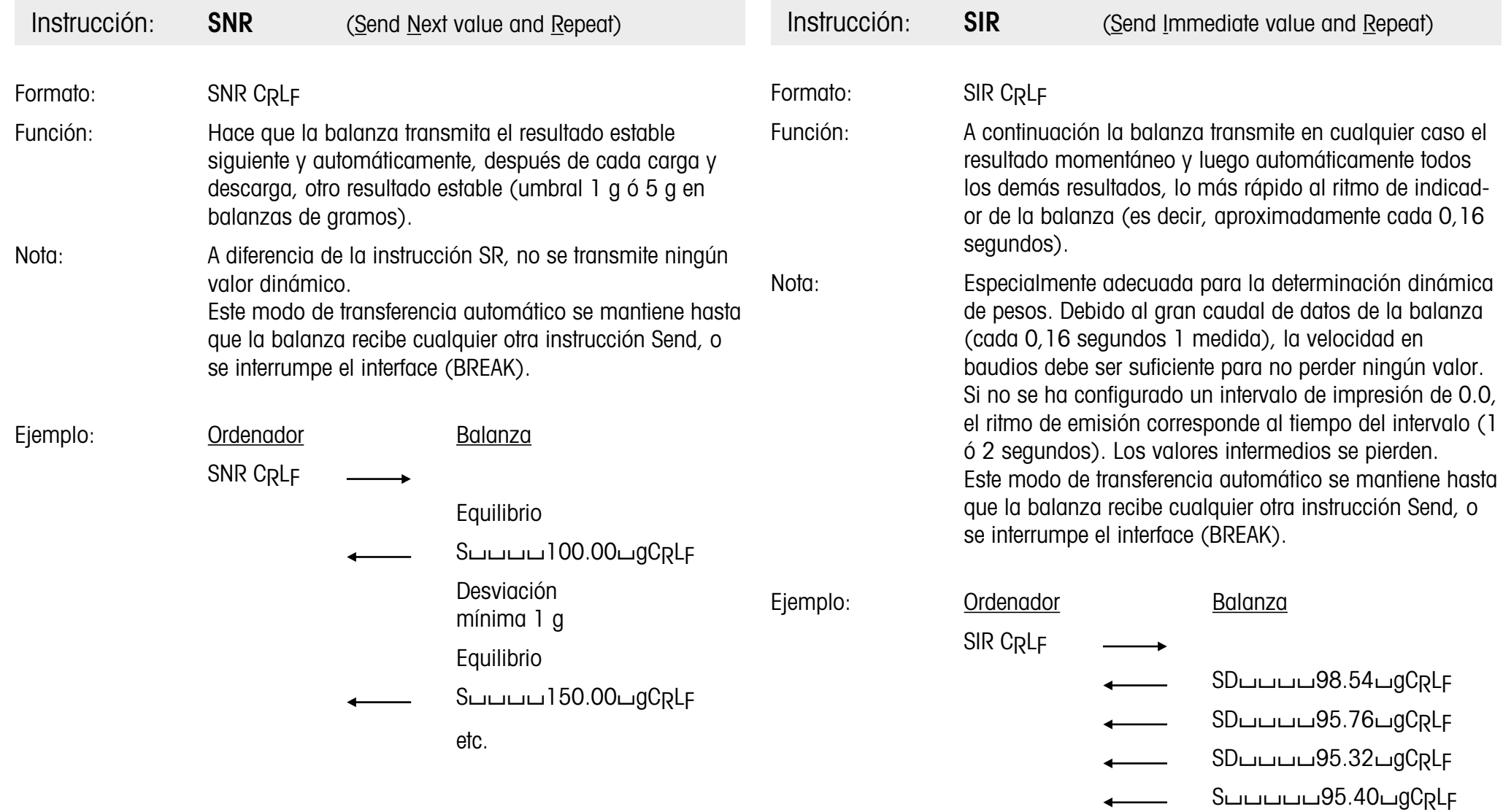

**Conjunto de instrucciones <sup>15</sup>**

etc.

## **Conjunto de instrucciones <sup>16</sup>**

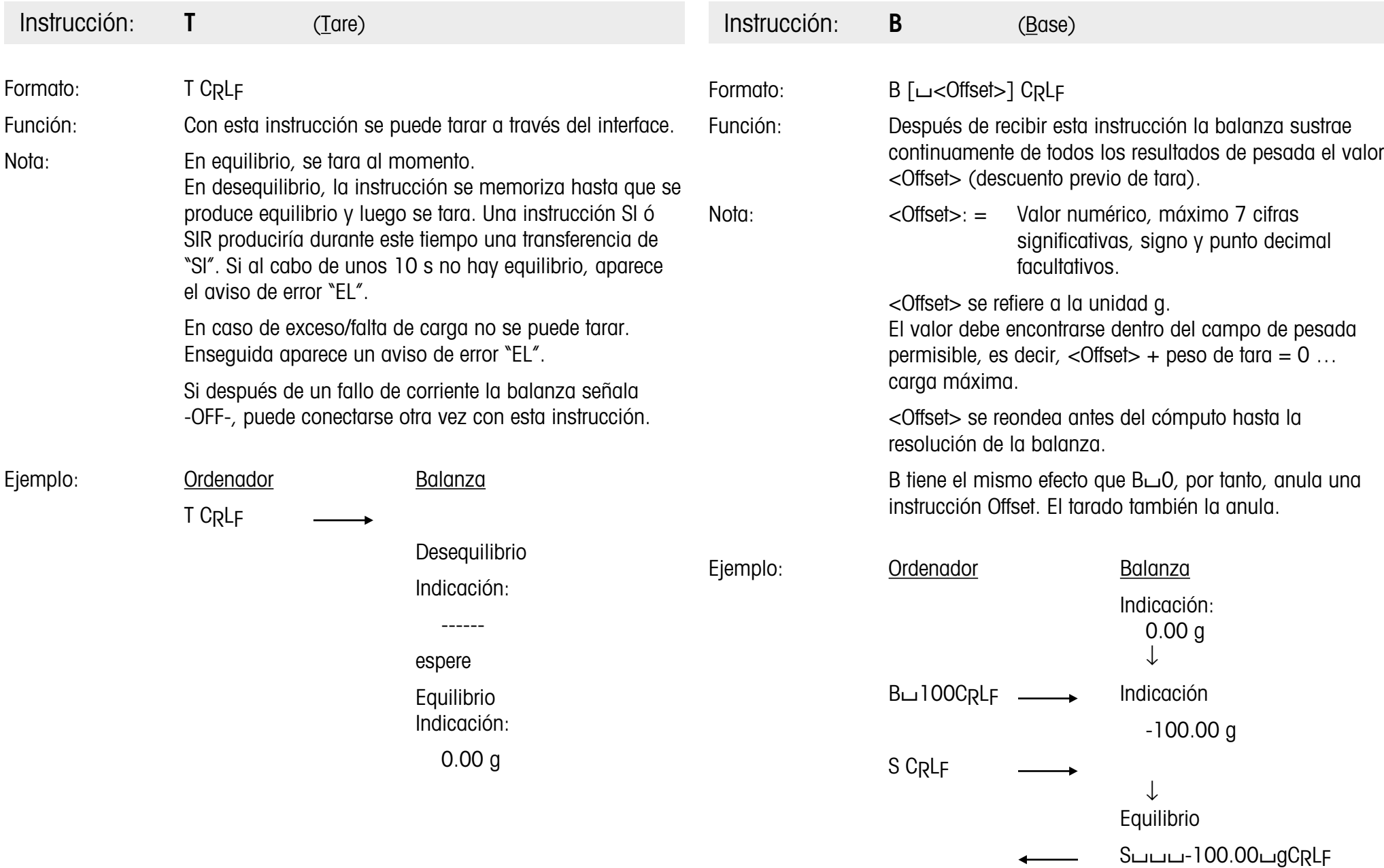

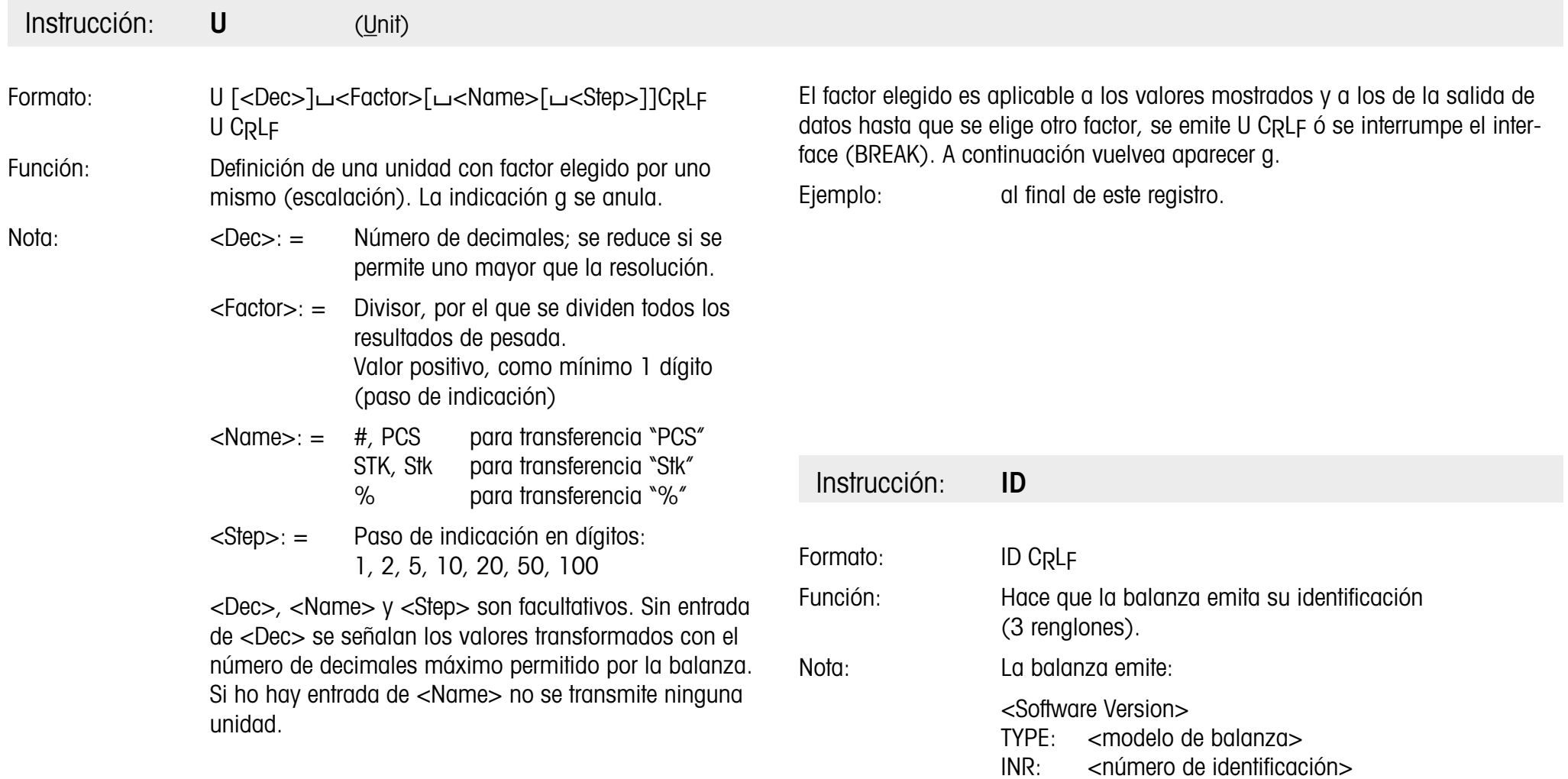

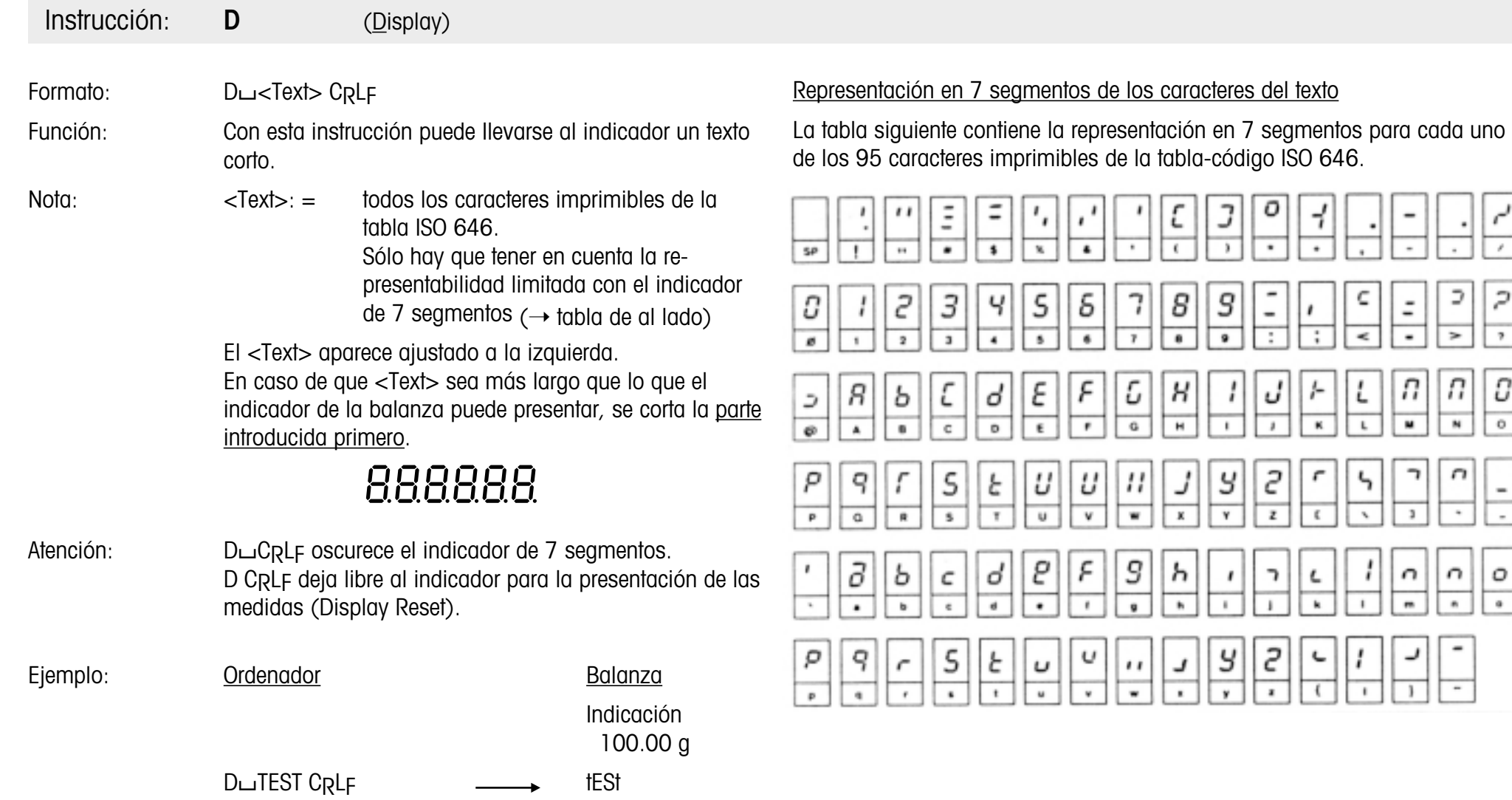

D

 $\rightarrow$ 

П

 $\overline{\phantom{a}}$ 

 $\Gamma$ 

n

×

 $\overline{\phantom{a}}$ 

Ξ

 $\overline{\phantom{a}}$ 

 $\,$   $\,$ 

 $\blacksquare$ 

 $\boldsymbol{\mathcal{P}}$ 

 $\gamma$ 

 $\it C$ 

 $\overline{\circ}$ 

-

о

7

## **Programas de terminal para ordenador de mando**

Los programas auxiliares de abajo permiten al ordenador correspondiente trabajar como simple terminal y, por lo tanto, el diálogo externo con la balanza.

Parámetros de interface (ajuste estándar de la balanza J):

2400 baudios, paridad par 7 bits de datos y 1 bit de parada

Atención: La puntuación ha de hacerse rigurosamente al teclear los programas.

#### **Programa de terminal para IBM-PC**

 Open "com1:2400,E,7,1,CS,CD,DS,RS,LF" AS #1 IF LOC(1)>0 THEN PRINT INPUT\$(LOC(1),#1); K\$=INKEY\$ : IF K\$<>"" THEN PRINT#1,K\$; : PRINT K\$; 50 GOTO 20

#### **Programa de terminal para Epson HX-20**

10 TITLE "TERM" WIDTH20,4 OPEN"O",#1,"COM0 : (57E1F)" OPEN"I",#2,"COM0 : (57E1F)" IF LOF (2))0 THEN PRINT INPUT\$(LOP(2),#2); K\$=INKEY\$:IFK\$<>""PRINT#1,KS;:PRINTK\$; IF K\$=CHR\$(13)THEN K\$=CHR\$(10):PRINT#1,K\$;:PRINTK\$; 80 GOTO 50

#### **Programa de terminal para Epson PX-4**

 OPEN "O",#1,"COM0:(C7E1F)" OPEN "I",#2,"COM0:(C7E1F)" 30 IF LOC  $(2) > 0$  THEN PRINT INPUT\$(LOC(2), #2); K\$=INKEY\$ : IF K\$<>""THEN PRINT#1,KS;:PRINT K\$; IF K\$=CHR\$(13) THEN K\$=CHR\$(10) : PRINT#1,K\$; : PRINT K\$; 60 GOTO 30

#### **Ejemplo de programa para comunicación bidireccional**

Tarea: Control de envases con pequeñas piezas

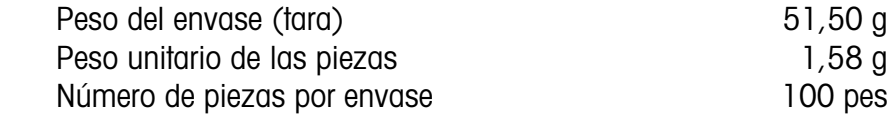

#### **Programa en BASIC para Epson PX-4**

 OPEN "I",#1,"COM0:(C7E1F)" OPEN "O",#2,"COM0:(C7E1F)" PRINT#2,"B 51.5" PRINT#2,"U0 1.58 PCS 1" PRINT#2,"SR" : CLS INPUT#1,X\$ : PRINT X\$ 80 GOTO 70

#### 90 END

#### Nota para usuarios de Epson HX-20:

Sólo hay que modificar el parámetro de interface para la velocidad en baudios (renglones 10 y 20):

"COM0:(C7E1F)" cambiarlo a "COM0:(57E1F)"

## **Fallos y motivos**

Cuando se busca un fallo, hay que consultar también las instrucciones de manejo de la balanza.

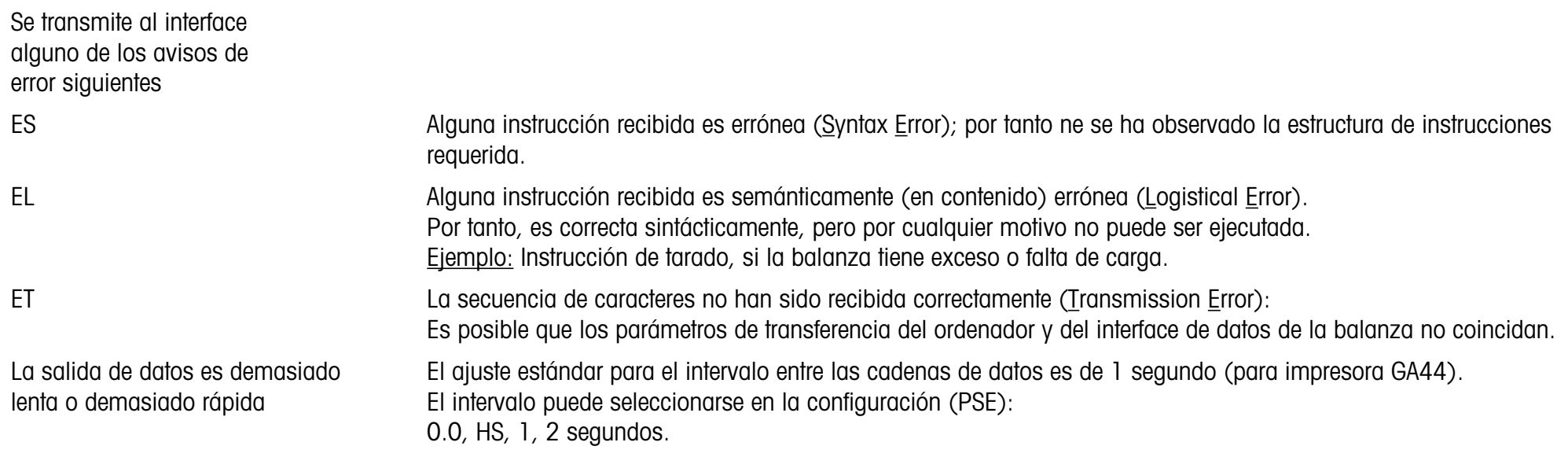

#### **Accesorios**

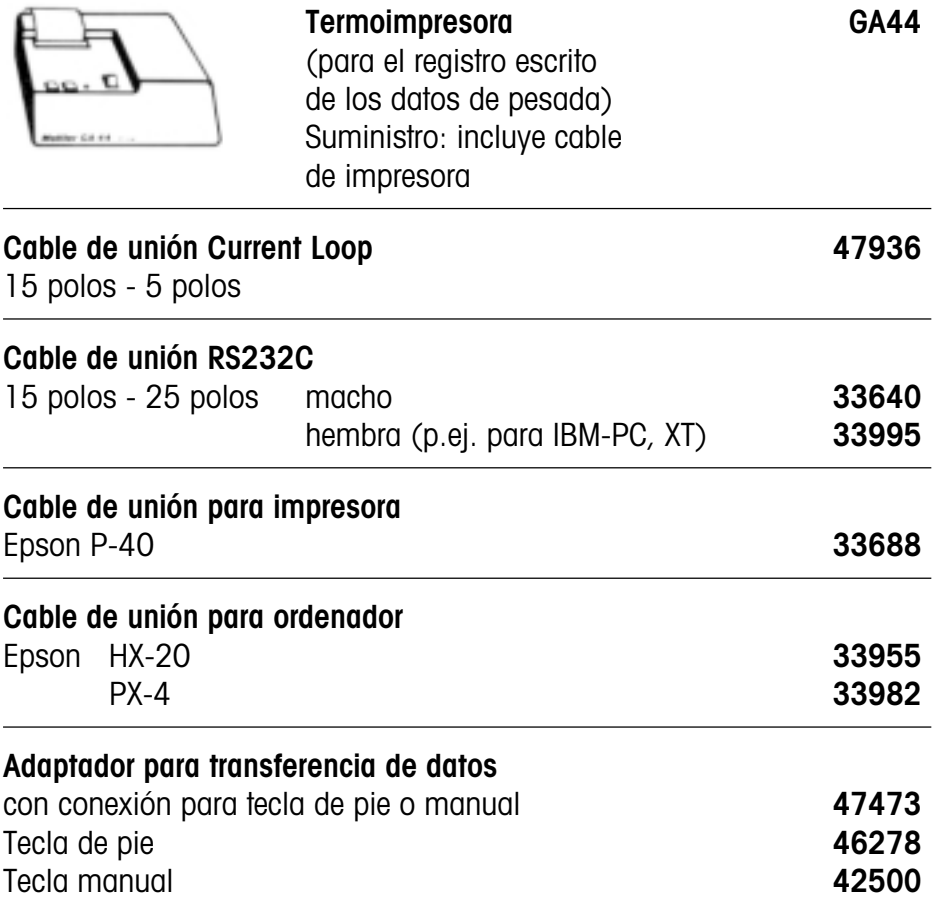

Impreso sobre papel fabricado sin cloro al 100 %, por nuestro medio ambiente.

**Por un futuro mejor de su producto METTLER TOLEDO:**

**El servicio postventa METTLER TOLEDO le garantiza calidad, precisi ón metrol ógica y** conservación de valor de los productos METTLER TOLEDO durante largos años. **Pida informaci ón detallada sobre nuestra atractiva oferta de servicio postventa. Muchas gracias.**

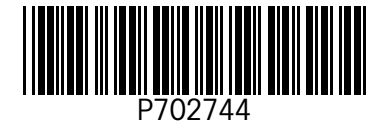

Reservadas las modificaciones técnicasy la disponibilidad de los accesorios.

© Mettler-Toledo GmbH 2000 702744 Printed in Switzerland 0011/2.14

**Mettler-Toledo GmbH, Laboratory & Weighing Technologies,** CH-8606 Greifensee, Switzerland Phone +41-1-944 22 11, Fax +41-1-944 30 60, Internet: http://www.mt.com